# **FUJIFILM**

# **DIGITAL CAMERA** GFX 505

## **Neue Merkmale**

Version 3.10

Funktionen, die als Ergebnis von Firmware-Aktualisierungen hinzugefügt oder geändert wurden, stimmen eventuell nicht mehr mit den Beschreibungen in den im Lieferumfang dieses Geräts enthaltenen Dokumentationen überein. Besuchen Sie unsere Webseite für Informationen zu den verfügbaren Aktualisierungen für verschiedene Produkte:

*http://www.fujifilm.com/support/digital\_cameras/software/gfx\_fw\_table.html*

### **Inhalt**

Die GFX 50S-Firmware-Version 3.10 fügt die nachfolgend aufgeführten Funktionen hinzu oder aktualisiert sie. Besuchen Sie für Informationen zu früheren Versionen die folgende Webseite.

 *http://fujifilm-dsc.com/en-int/manual/*

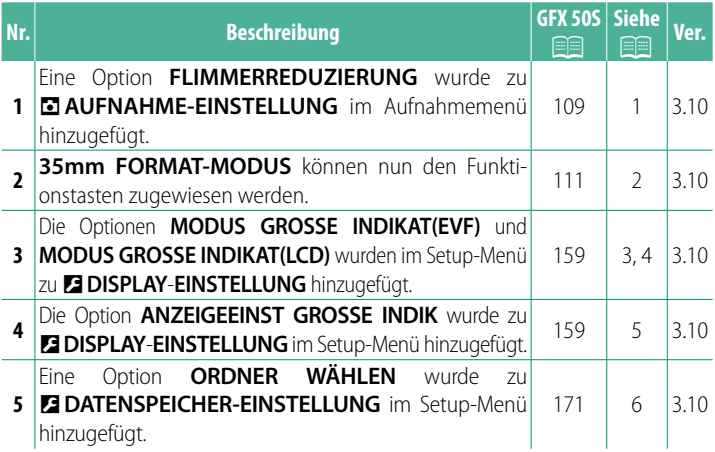

### **Änderungen und Ergänzungen**

Die Änderungen und Ergänzungen lauten wie folgt.

#### **GFX 50S Bedienungsanleitung: <b><b>P** 109  **FLIMMERREDUZIERUNG**

Wählen Sie AN, um beim Aufnehmen unter Leuchtstofflampen und ähnlichen Lichtquellen das Flimmern in den Bildern und im Display zu reduzieren.

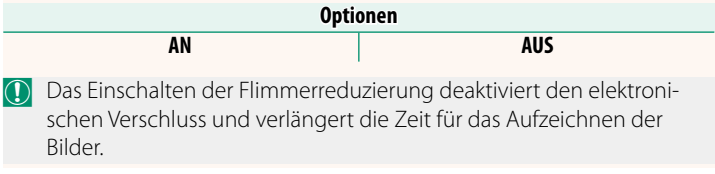

#### **GFX 50S Bedienungsanleitung: <b><b>P** 111 **35mm FORMAT-MODUS**

Mit der Aktivierung von <sup>A</sup> **AUFNAHME-EINSTELLUNG** > **ADAPTEREINST.** > **35mm FORMAT-MODUS** im Aufnahmemenü wird der Bildwinkel auf 35 mm festgelegt; die Änderung wird im Display widergespiegelt.

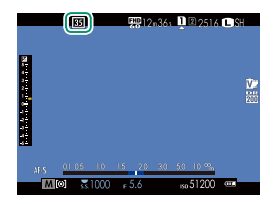

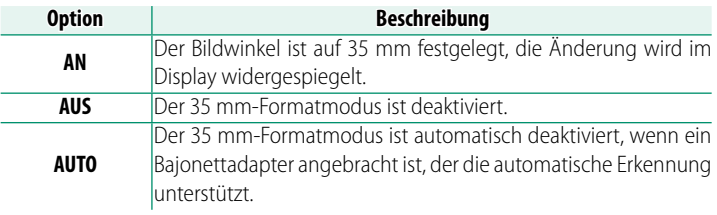

N Der Punkt **DISPLAY-EINSTELLUNG** > **DISPLAY EINSTELL.** im Setup-Menü ( $\equiv$  19, 158) enthält eine Option (standardmäßig aktiviert) zur Anzeige eines **35mm FORMAT-MODUS**-Symbols.

Der Punkt H**BILDQUALITÄTS-EINSTELLUNG** > **BILDGRÖSSE** im Aufnahmemenü ist auf O**3 : 2** festgelegt.

**35mm FORMAT-MODUS** kann auch einer Funktionstaste (P 162, 182) zugewiesen werden.

#### **GFX 50S Bedienungsanleitung: <b><b>P** 159 **MODUS GROSSE INDIKAT(EVF)**

Wählen Sie **AN**, um große Anzeigen im elektronischen Sucher anzuzeigen. Die angezeigten Anzeigen können mit D**DISPLAY**-**EINSTELLUNG** > **ANZEIGEEINST GROSSE INDIK** ausgewählt werden.

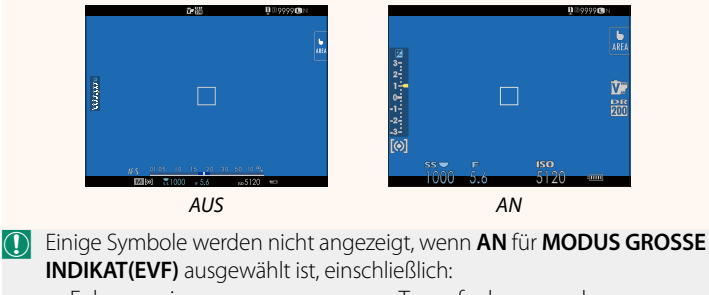

• Fokusanzeige

• Tonaufnahmepegel

• Fokusmodus

• Entfernungsanzeige

• Bildstabilisatormodus

N Wenn **MODUS GROSSE INDIKAT** einer Funktionstaste zugeordnet ist, kann die Taste auch dazu verwendet werden, den **MODUS GROSSE INDIKAT** ein- (AN) und auszuschalten (AUS) (PI 162, 182).

#### **GFX 50S Bedienungsanleitung: <b><b>P** 159 **MODUS GROSSE INDIKAT(LCD)**

Wählen Sie **AN**, um große Anzeigen im LCD-Monitor anzuzeigen. Die angezeigten Anzeigen können mit **DISPLAY-EINSTELLUNG** > **ANZEIGEEINST GROSSE INDIK** ausgewählt werden.

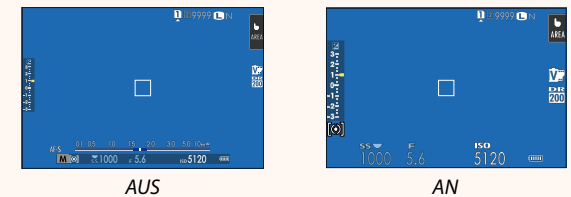

- O Einige Symbole werden nicht angezeigt, wenn **AN** für **MODUS GROSSE INDIKAT(LCD)** ausgewählt ist, einschließlich:
	- Fokusanzeige
	- Fokusmodus
- Tonaufnahmepegel
- Bildstabilisatormodus
- Entfernungsanzeige

N Wenn **MODUS GROSSE INDIKAT** einer Funktionstaste zugeordnet ist, kann die Taste auch dazu verwendet werden, den **MODUS GROSSE INDIKAT** ein- (AN) und auszuschalten (AUS) (PI 162, 182).

#### **GFX 50S Bedienungsanleitung: <b><b>P** 159 **ANZEIGEEINST GROSSE INDIK**

Wählen Sie die angezeigten Anzeigen aus, wenn AN für **DISPLAY-EINSTELLUNG** > **MODUS GROSSE INDIKAT(EVF)** oder **MODUS GROSSE INDIKAT(LCD)** ausgewählt ist.

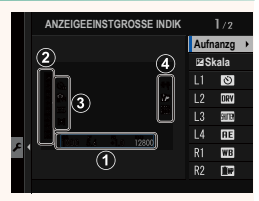

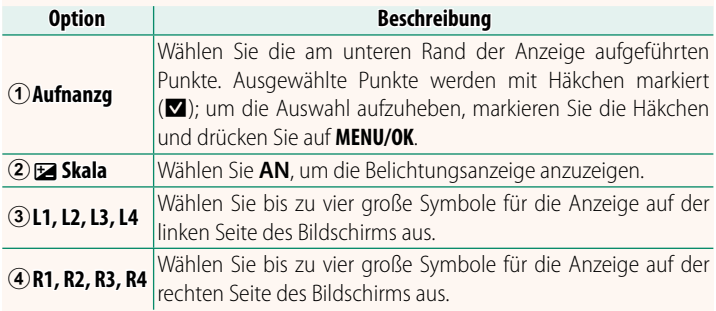

#### **GFX 50S Bedienungsanleitung: <b>P** 171  **ORDNER WÄHLEN**

Dient zum Anlegen von Ordnern und zur Wahl des Ordners, in dem die anschließend aufgenommenen Bilder gespeichert werden.

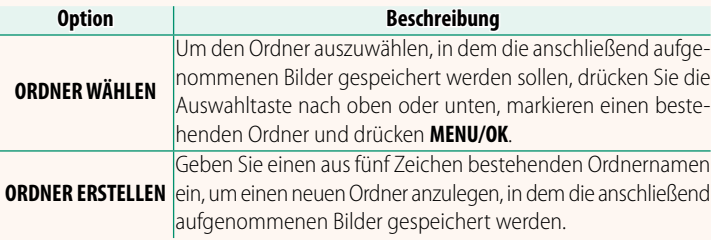

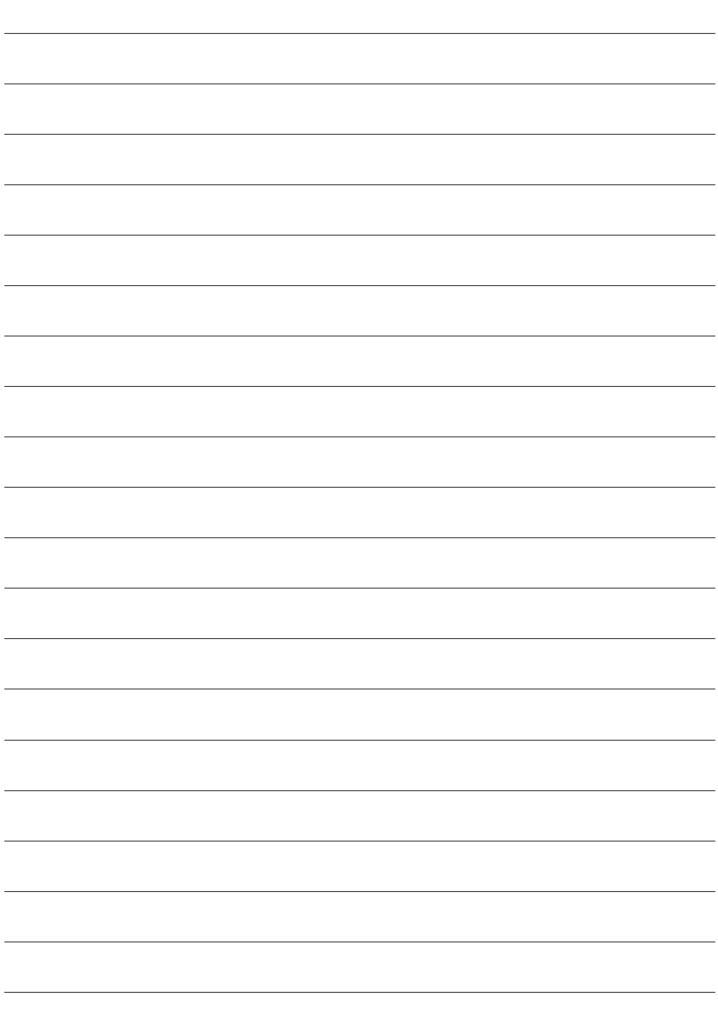

## **FUJIFILM**

### **FUJIFILM Corporation**

7-3, AKASAKA 9-CHOME, MINATO-KU, TOKYO 107-0052, JAPAN http://www.fujifilm.com/products/digital\_cameras/index.html

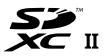

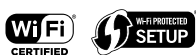

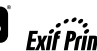

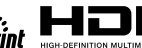

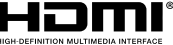